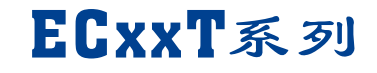

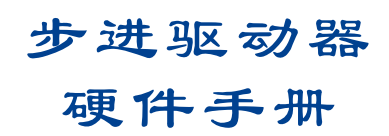

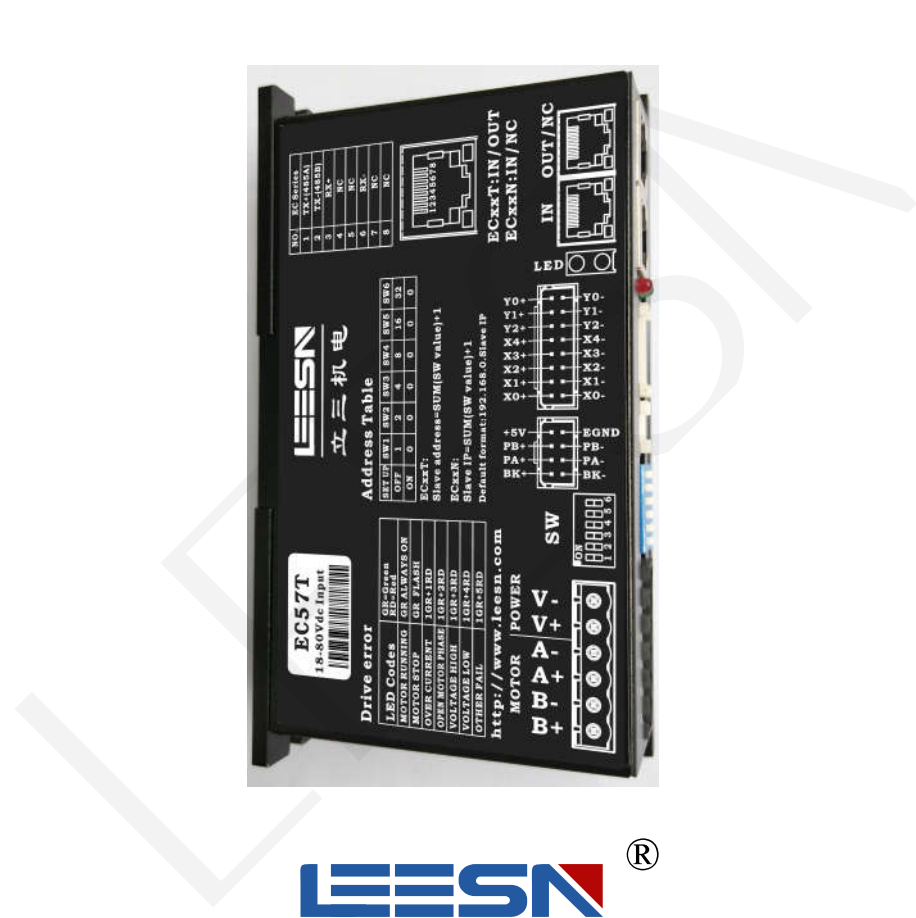

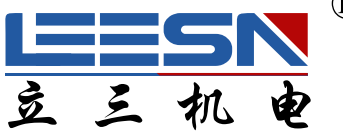

## 深圳市立三机电有限公司 **Shenzhen Lisan Machinery&Electrio Co.,Ltd**

地址 : 深圳市宝安区航城街道三围社区航空路西湾智园A2栋5楼 电话:  $0755 - 85297797$ 传真:  $0755 - 85297917$ E mail: info@leesn.com 网址:  $http://www. leesn.com$ 

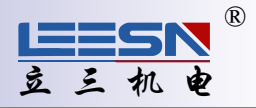

### 1 产品功能框图

ECxxT Block Diagram

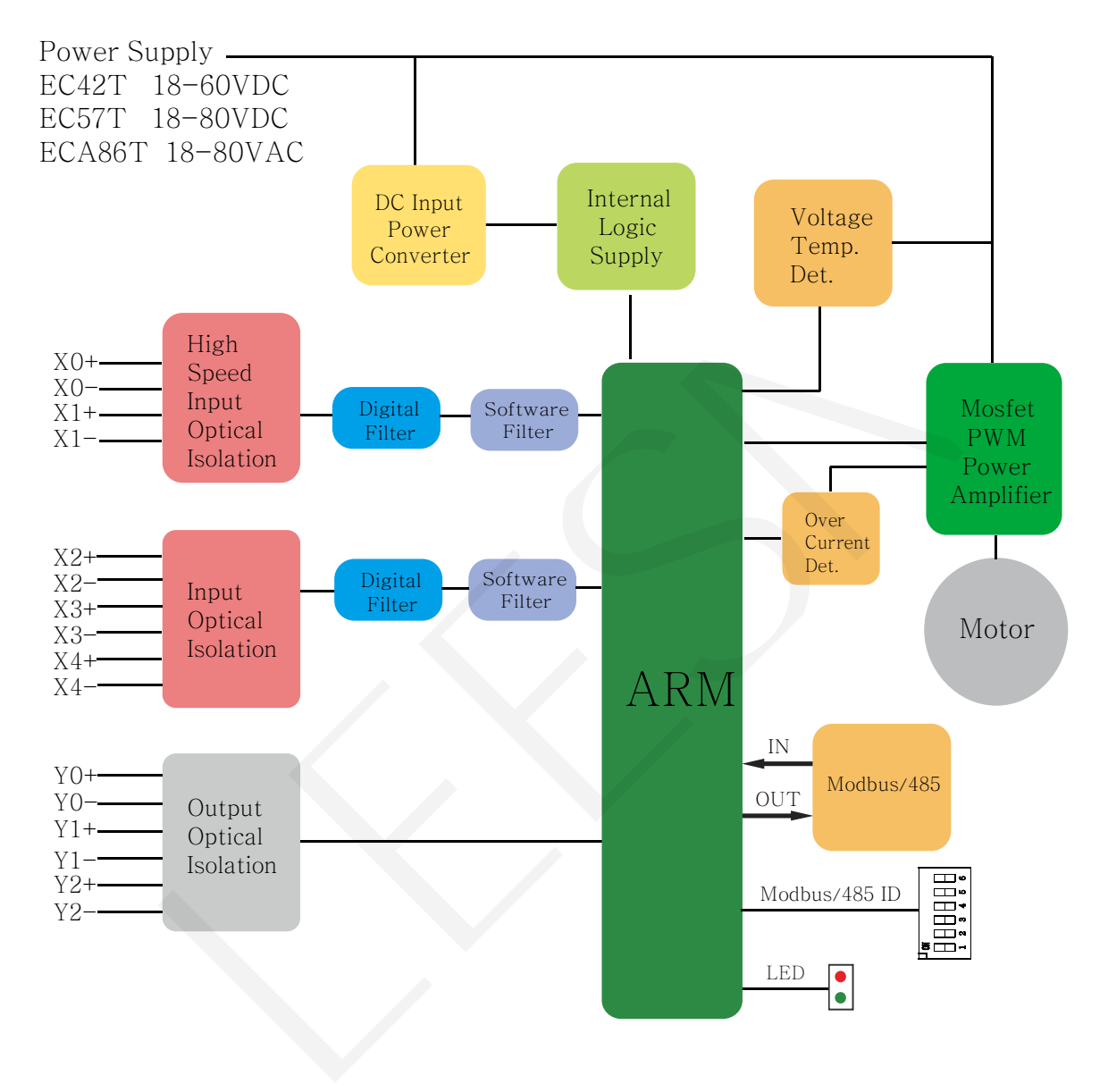

#### 2 产品特性

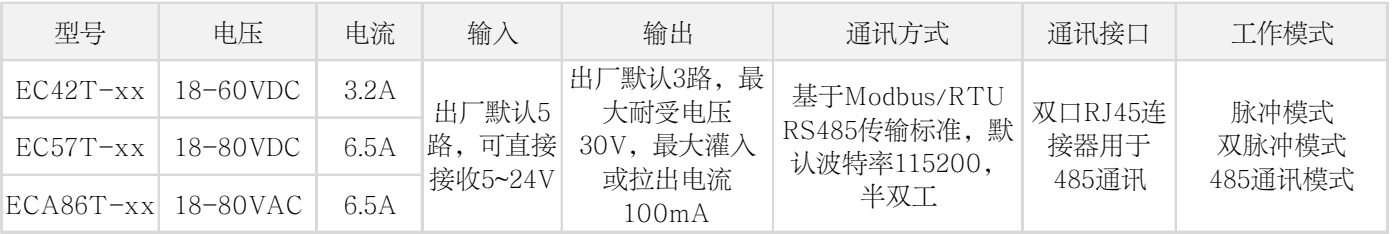

注:可通过调整硬件,IO口可全部配置为输入或输出

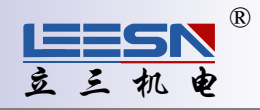

 $\mathbb{R}$  and  $\mathbb{R}$  and  $\mathbb{R}$ 3 产品示意图

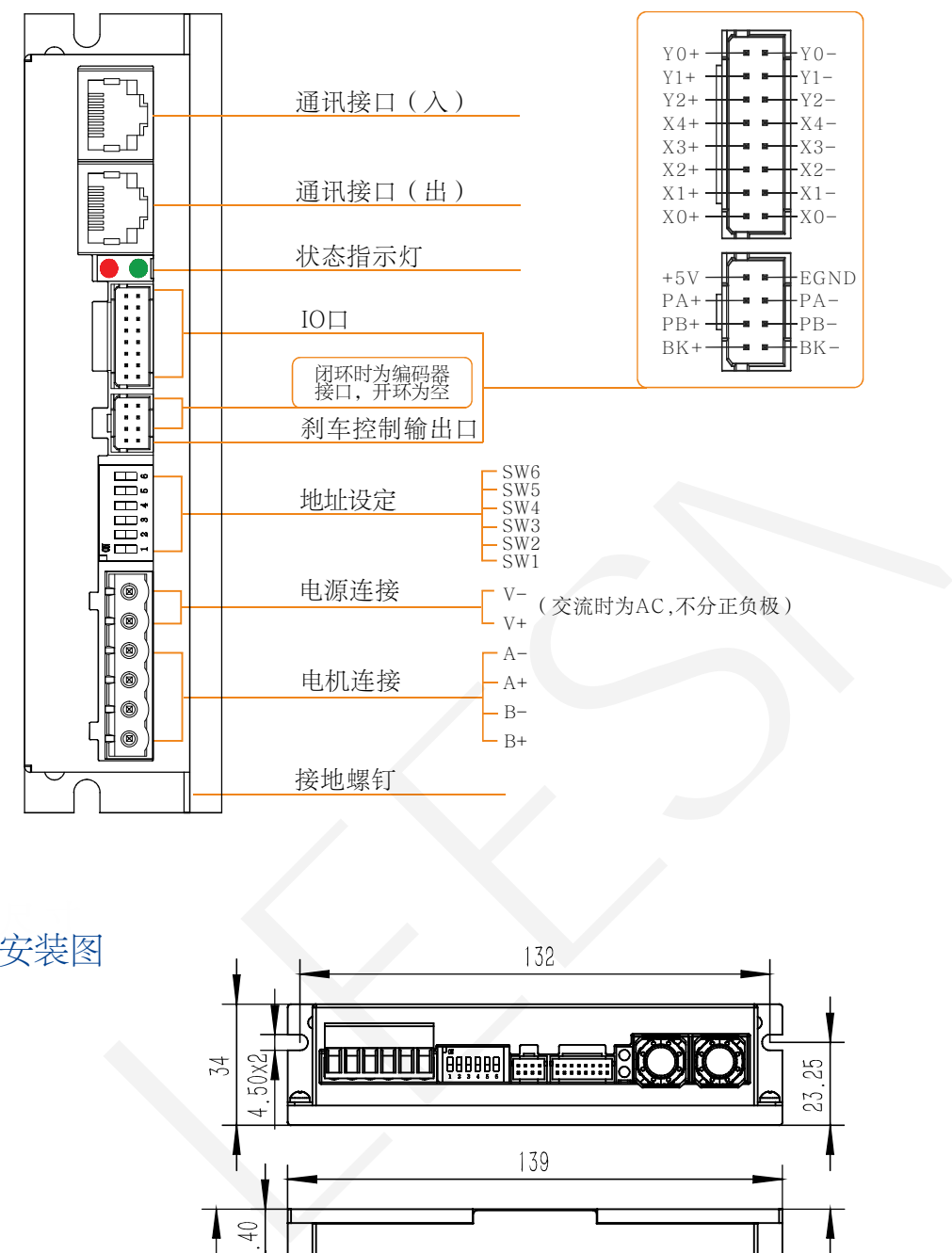

4 机械安装图 机 械 尺 寸

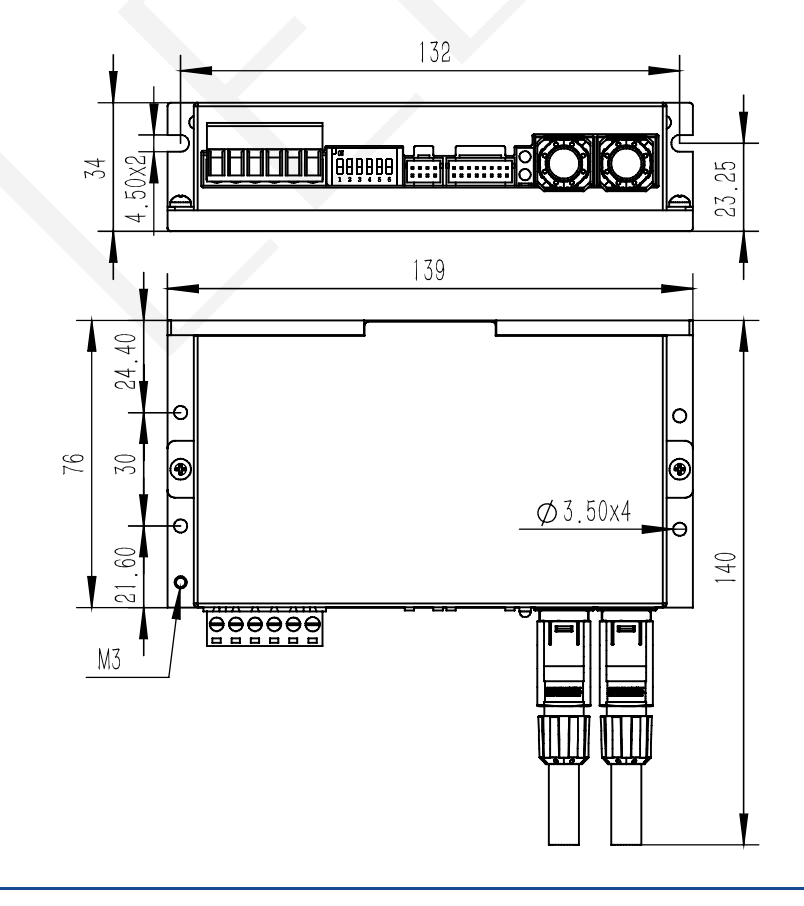

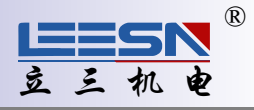

#### 5 连接电机

将电机出线连接至驱动器的电机连接器。

注意: 请勿损伤或用力拉扯电机出线, 也不要使出线承受过大的力(例如拉着线提着电机), 放在重 物下面或被夹住。

如果您使用的本公司的步进电机,请将黑,绿,红,蓝四根线依次连接至驱动器的A+,A-,B+,B-。

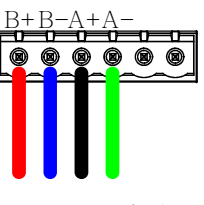

电机连接器

如果您使用的不是本公司的步进电机,请参考其电机规格书上的接线信息,将电机与驱动器相连

#### 6 连接电源

产品附带一个电源连接器。连接器右侧第一位是电源的 V-, 第二位是电源的 V+,, 注意不要接反。 (注意: 请在驱动器的所有接线都完成后再给驱动器上电!)

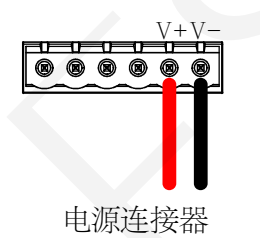

通过接地螺钉将驱动器的外壳连接至大地。

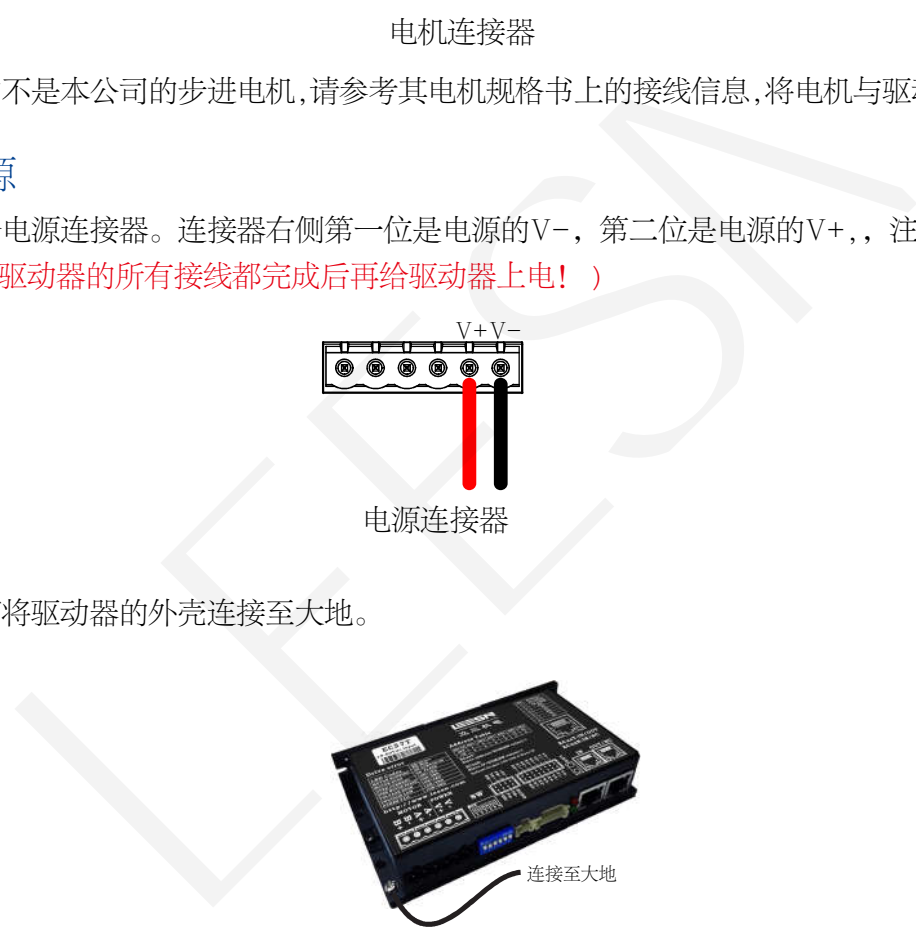

连接电源前请仔细查看产品特性或驱动器标签,选择合适的电源。

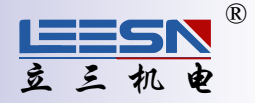

#### 7 连接通讯端口

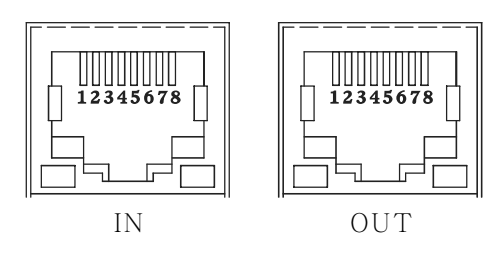

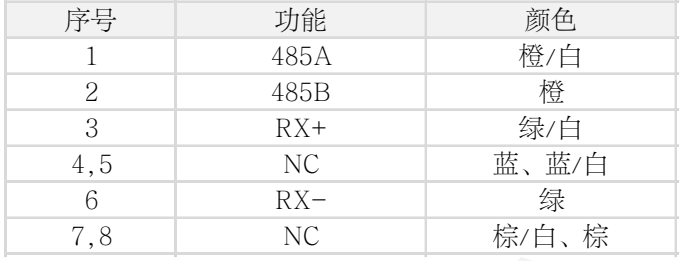

#### 与电脑的RS-485端口连接

在使用Leesn-config软件对驱动器进行配置前,需将驱动器的IN或者OUT使用附带的网线与电 脑的RS-485端口相连。

485A 连接至主机通讯口的+ 值 485B 连接至主机通讯口的-

#### RS-485总线连接

多台驱动器可以通过双口RS-485通讯口使用附带的网线与主机组成RS-485总线。如果使用自备 网线,请使用CAT5或者CAT5e(或者更高级别)的网线。RJ45输入接口IN与控制器或总线上的前一 台驱动的RJ45输出接口OUT相连。RJ45输出接口OUT与总线上的下一台驱动器的RJ45输入接口 IN相连。如果驱动器是总线上的最后一个节点,除了需连接RJ45接口IN以外, OUT端还需要额外 增加一个网线,用于配置终端电阻。RJ45输入接口IN与控制器或总线上的前一台驱动的RJ45输出 接口OUT相连。RJ45输出接口OUT与总线上的下一台驱动器的RJ45输入接口IN相连。如果驱动 器是总线上的最后一个节点,除了需连接RJ45接口IN以外, OUT端还需要额外增加一个网线, 用 于配置终端电阻。 LEESN

#### 终端电阻配置方法

最后一台驱动器的 OUT端,短接网线的 1脚(橙白)和 3脚(绿白)同时短接 2脚(橙色)和 6脚(绿色)。

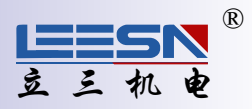

## 8 设置RS-485站点地址

驱动器有一个侧拨开关,用于设定通信站点地址。

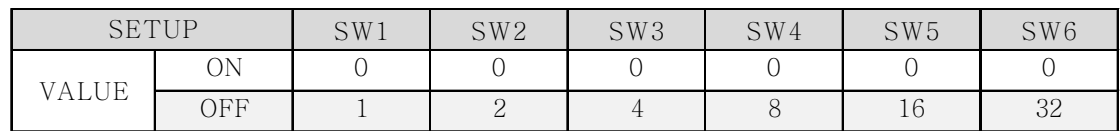

Address=(SW1+SW2+SW3+SW4+SW5+SW6)+1 (详情见下表)

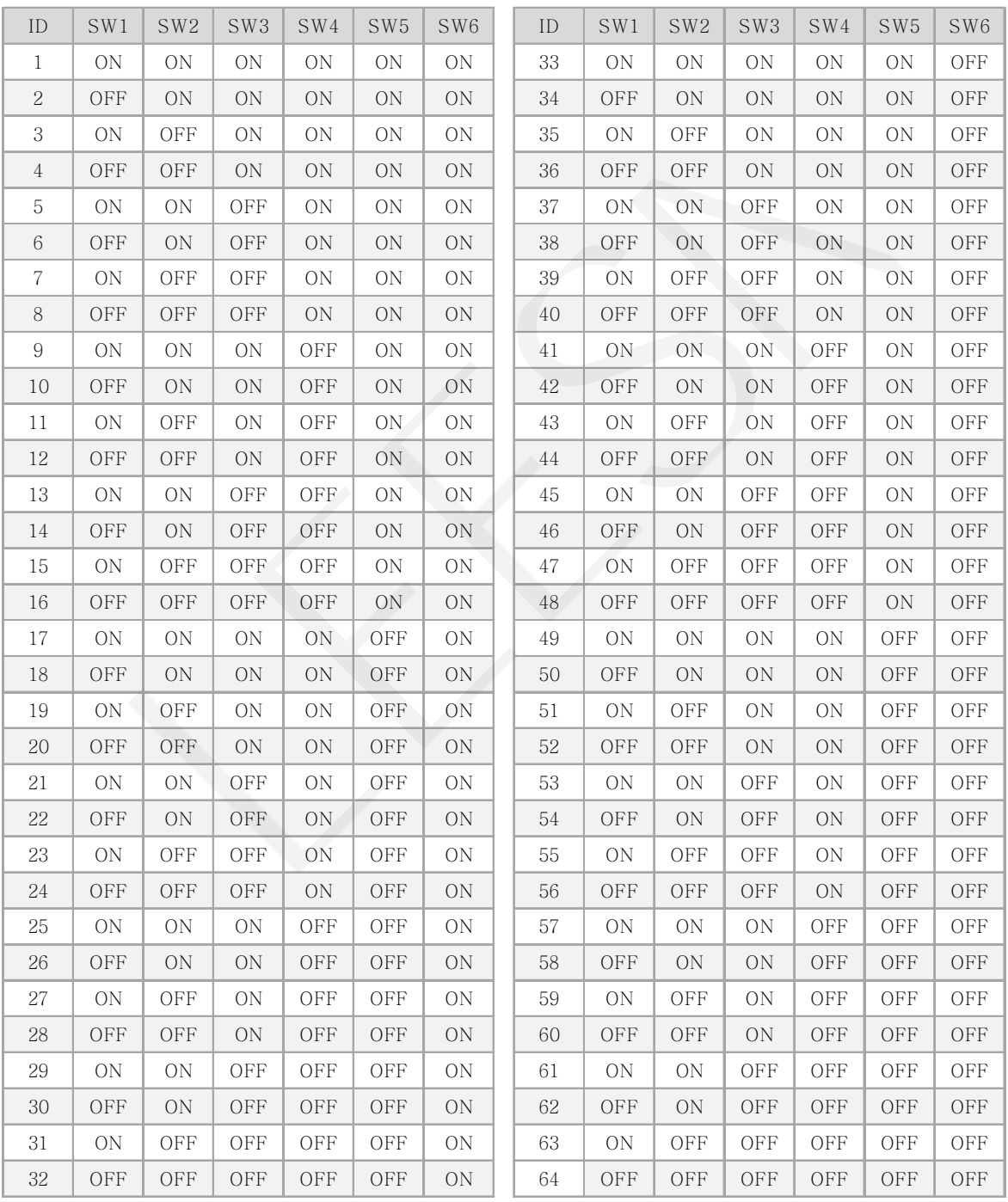

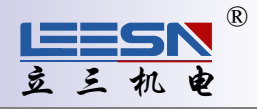

#### 9 IO 口连接

ECxxT驱动器的输入输出口包括:

 5路光电隔离的数字信号输入,高电平可直接接收5~24V直流电平。 3路光电隔离的数字信号输出,最大耐受电压30V,最大灌入或拉出电流100mA。

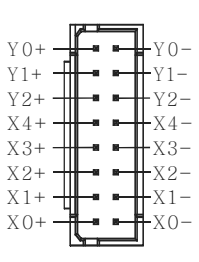

#### 9.1 输入

X0, X1:光电隔离,差分,高电平可直接接收5-24VDC,最小脉宽 2 $\mathrm{us}$ ,最大脉冲频率 100KHz X2, X3, X4: 光电隔离,差分,高电平可直接接收5-24VDC,最小脉宽 2us,最大脉冲频率 5KHz

X0和X1可作为通用输入口或高速脉冲输入口。 X2~X4可作为通用输入口。

请通过通信协议或软件配置X0~X5的功能。 下面图表列举了X0~X5输入口的几种常用接线方式:

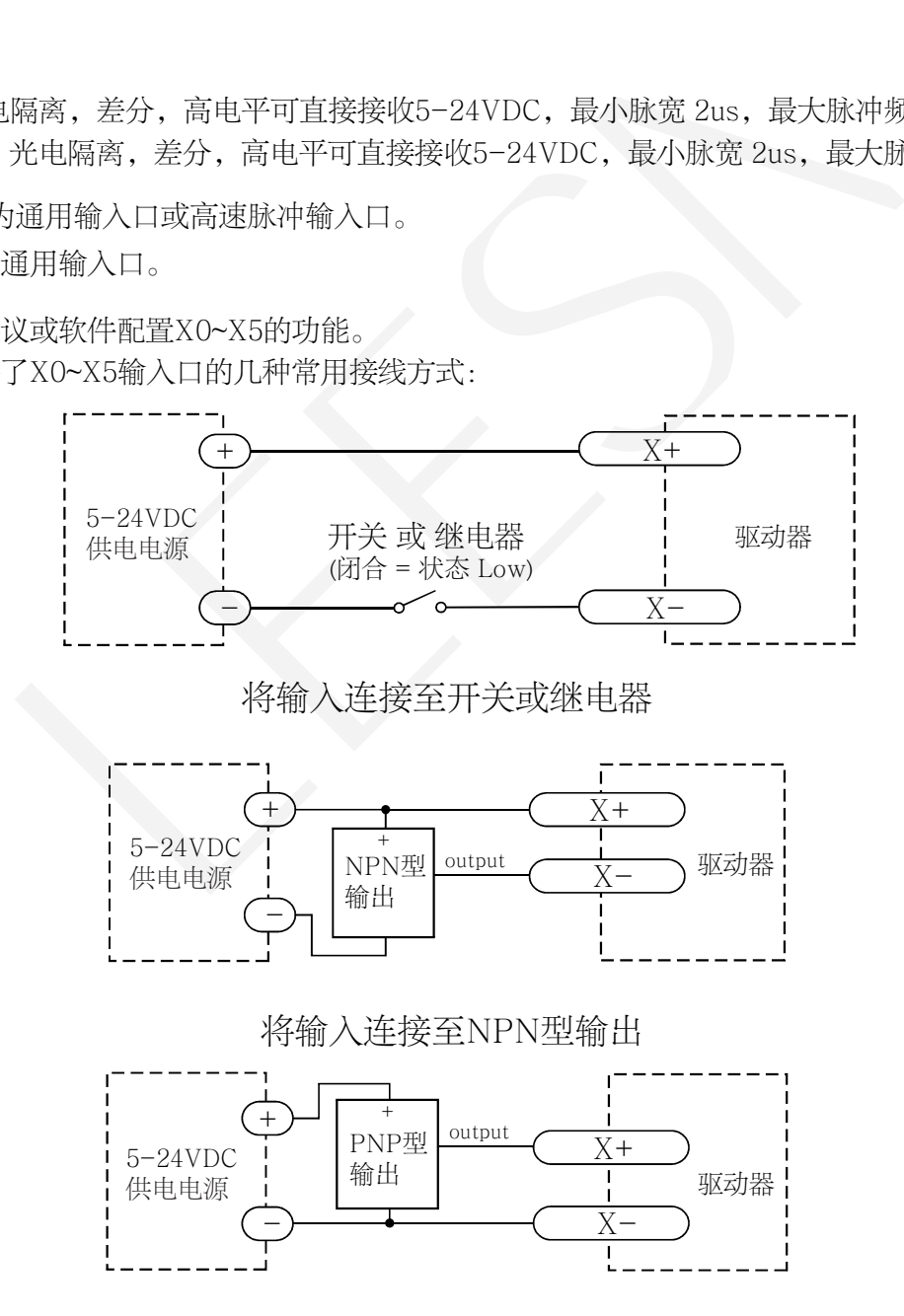

将输入连接至PNP型输出

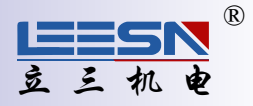

#### 9 2. 输出

Y0~Y2可做为运动状态输出.报警输出或通用输出 请通过通信协议或软件配置 Y0~ Y2的功能。

下面图表列举了输出口的几种常用接线方式:

警告: 请勿将输出端接至30V以上的直流电压, 流入输出端的电流请勿超过200mA。

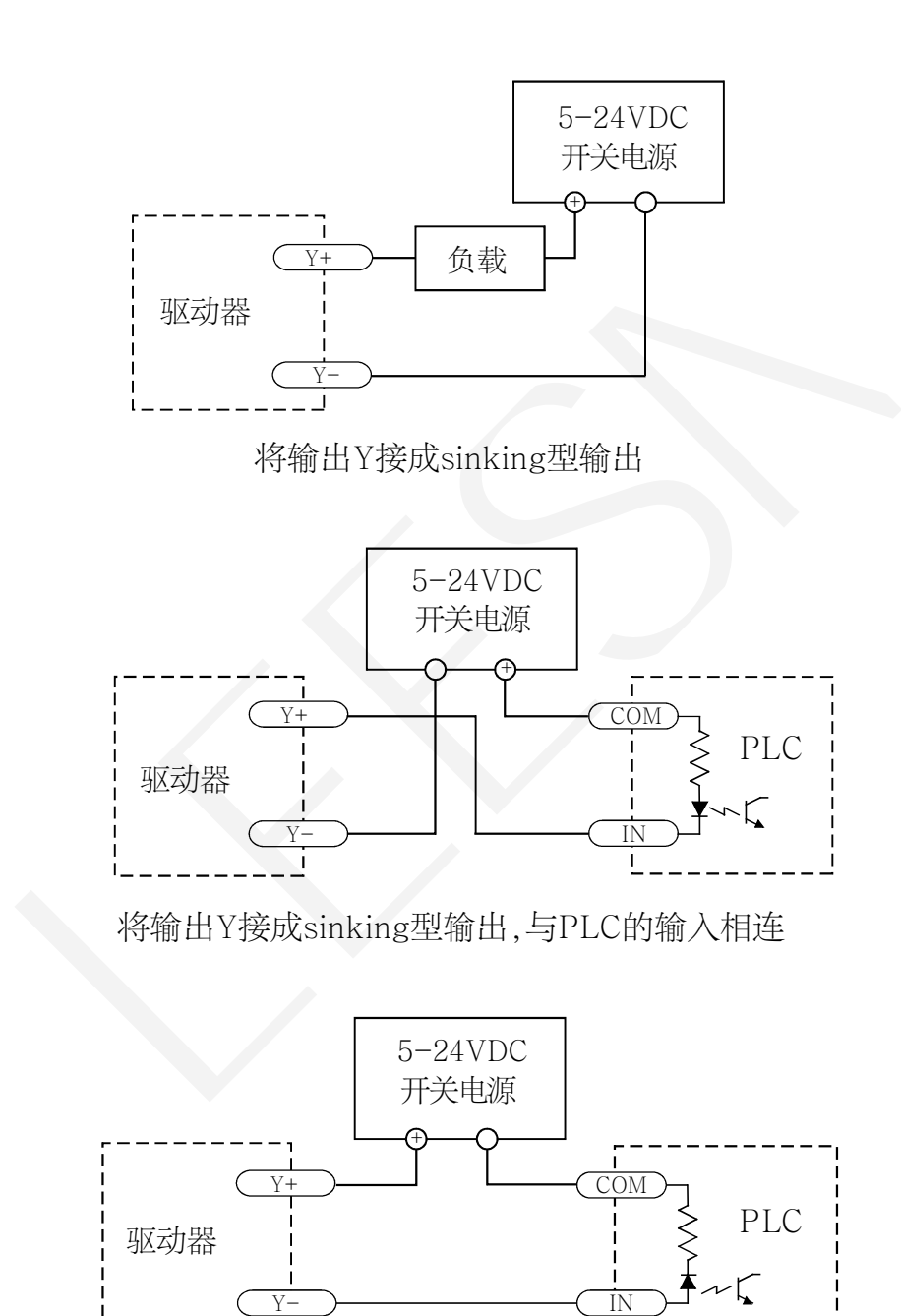

将输出 Y接成sourcing型输出, 与PLC的输入相连

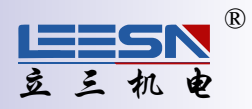

## 10 驱动器的安装

驱动器可以通过散热器的窄边,使用M3或M4螺钉进行安装。如果有可能的话, 驱动器最好安全地固 定在一个光滑、 平整的金属面上, 这样有助于驱动器的散热。 如果无法这样安装, 则有可能需要通 过风扇散热, 以避免驱动器过热。

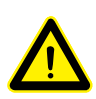

不要将驱动器安装在不通风或者环境温度高于40℃的地方。

不要把驱动器安装在潮湿的地方, 或者有金属碎屑或其它导电物体容易进入驱动器内 部导致电路短路的地方。

在驱动器的周围要提供足够的气流通道。 当集中安装多台驱动器的时候, 请确保驱动 器之间的空间距离在2cm以上。

## 11 错误代码

开环驱动器:

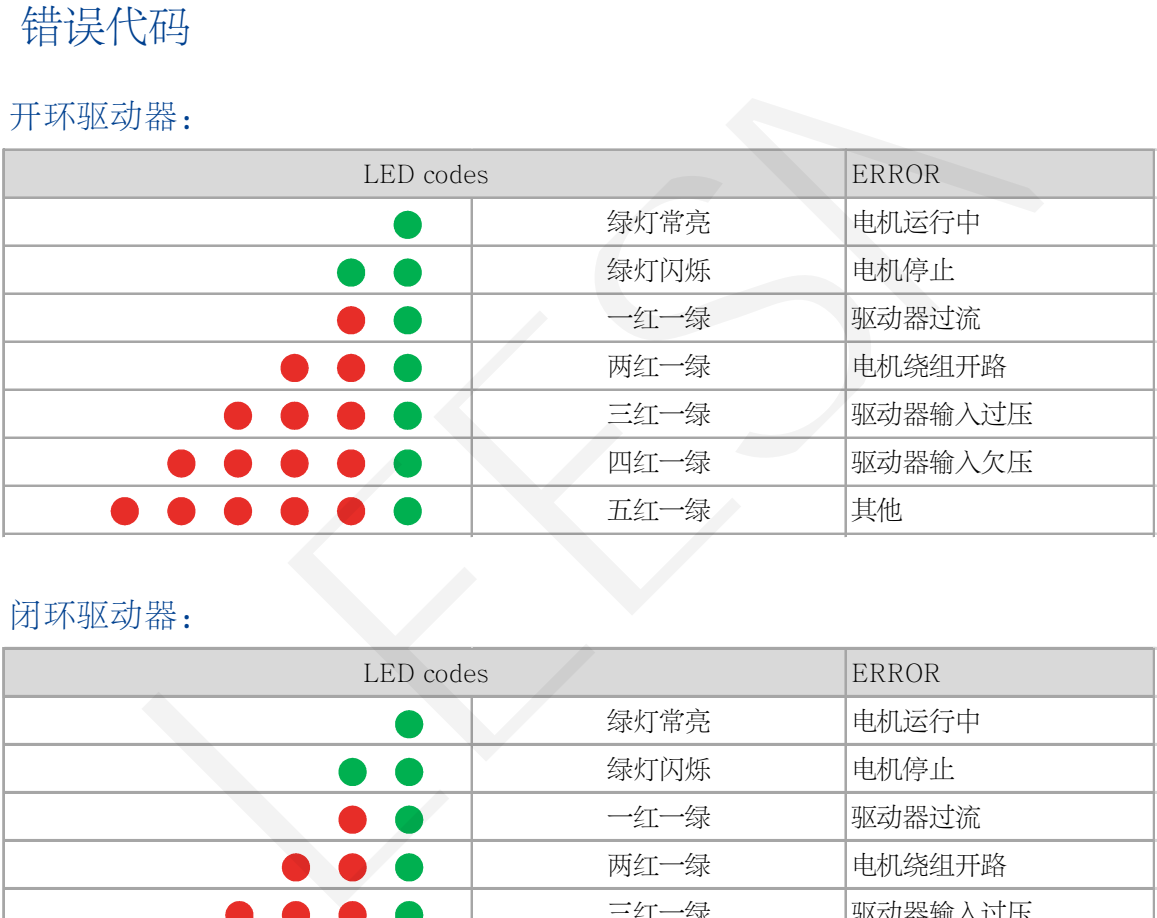

#### 闭环驱动器:

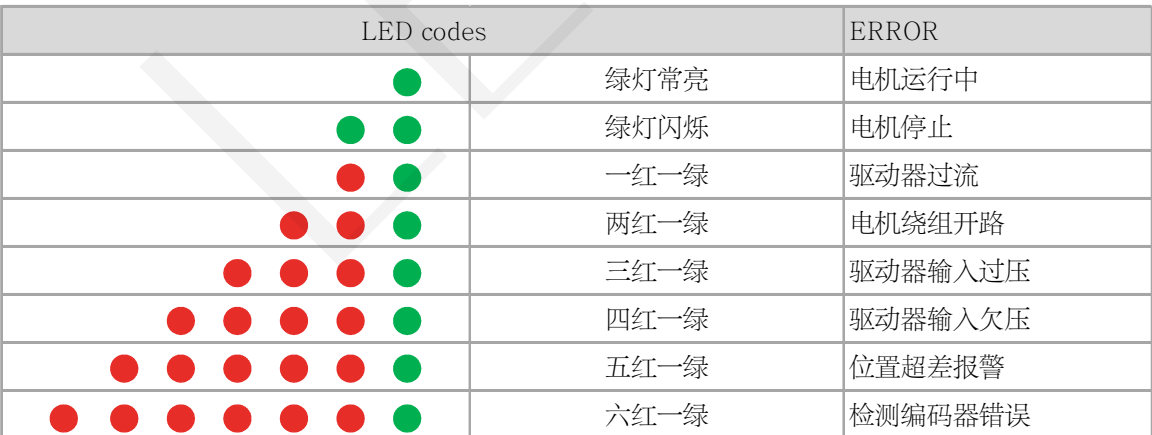

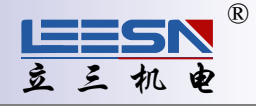

## 12 命名规则

## 3 EC A 57 T - E B ① ② ③ ④ ⑤ ⑥ ⑦

①: 匹配电机, 3为3相, 空为两相。

②:系列号

③:交流或直流, 为交流,空为直流。 A

④:匹配电机机座号;

⑤: 控制方式, T为485, N为Modbus/TCP, C为CANopen, E为

EtherCAT;

**⑥: 闭环或开环, E为闭环, 空为开环;** 

### 13 选型指南

为适应不同场合的应用需求, ECxxT派生出相关型号, 请客户在订购前加以确认和区分:

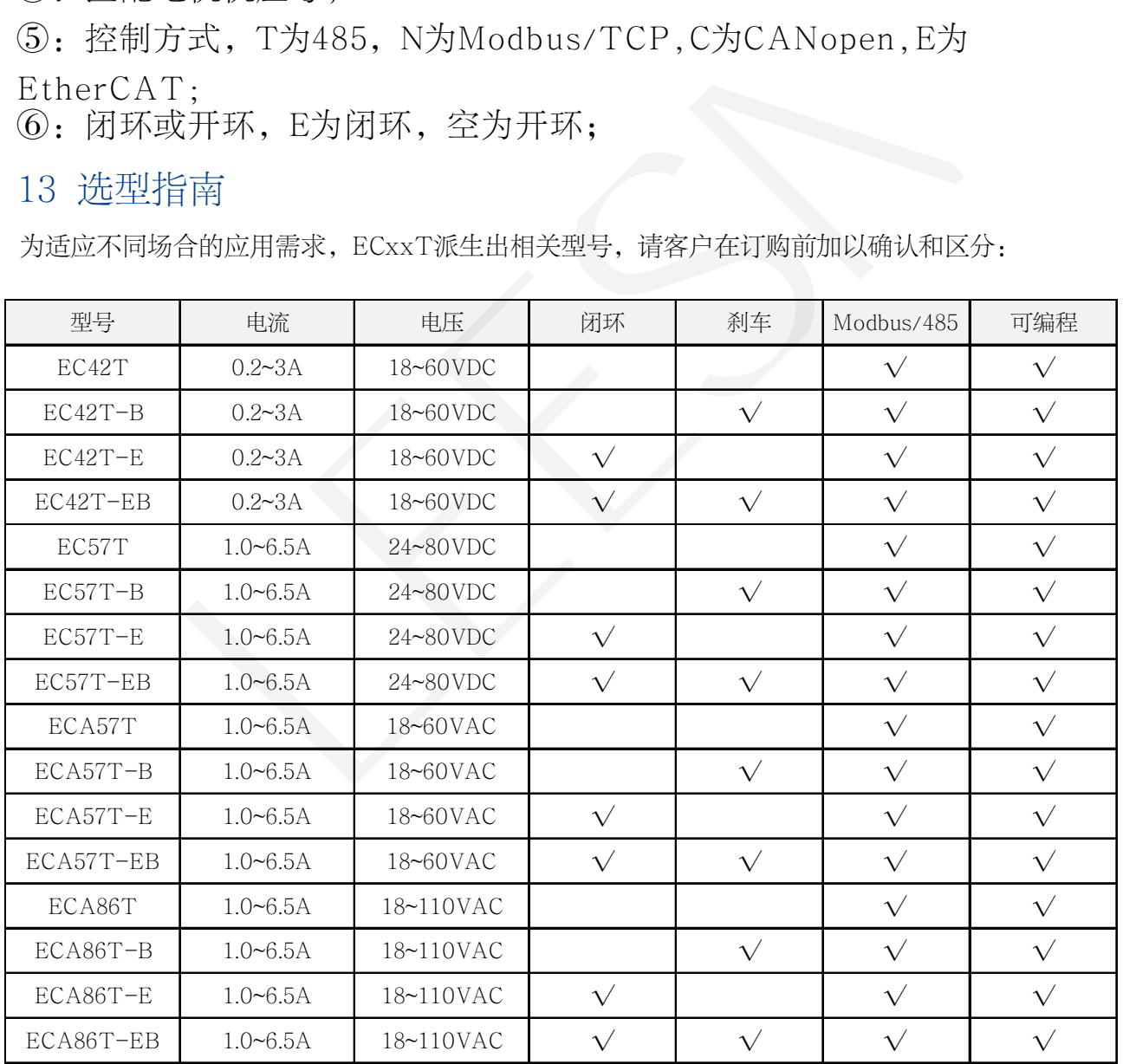

备注: 3相型号在型号前面加3.功能与两相一样。

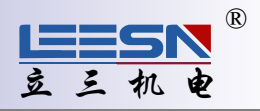

# 14 配件(需另购)

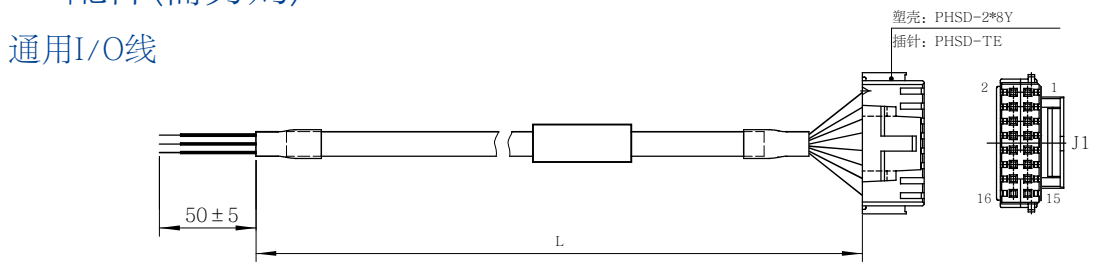

选型指南: LS-IO-L-EC L为长度,单位M,如两米IO线,型号为LS-IO-2.0M-EC

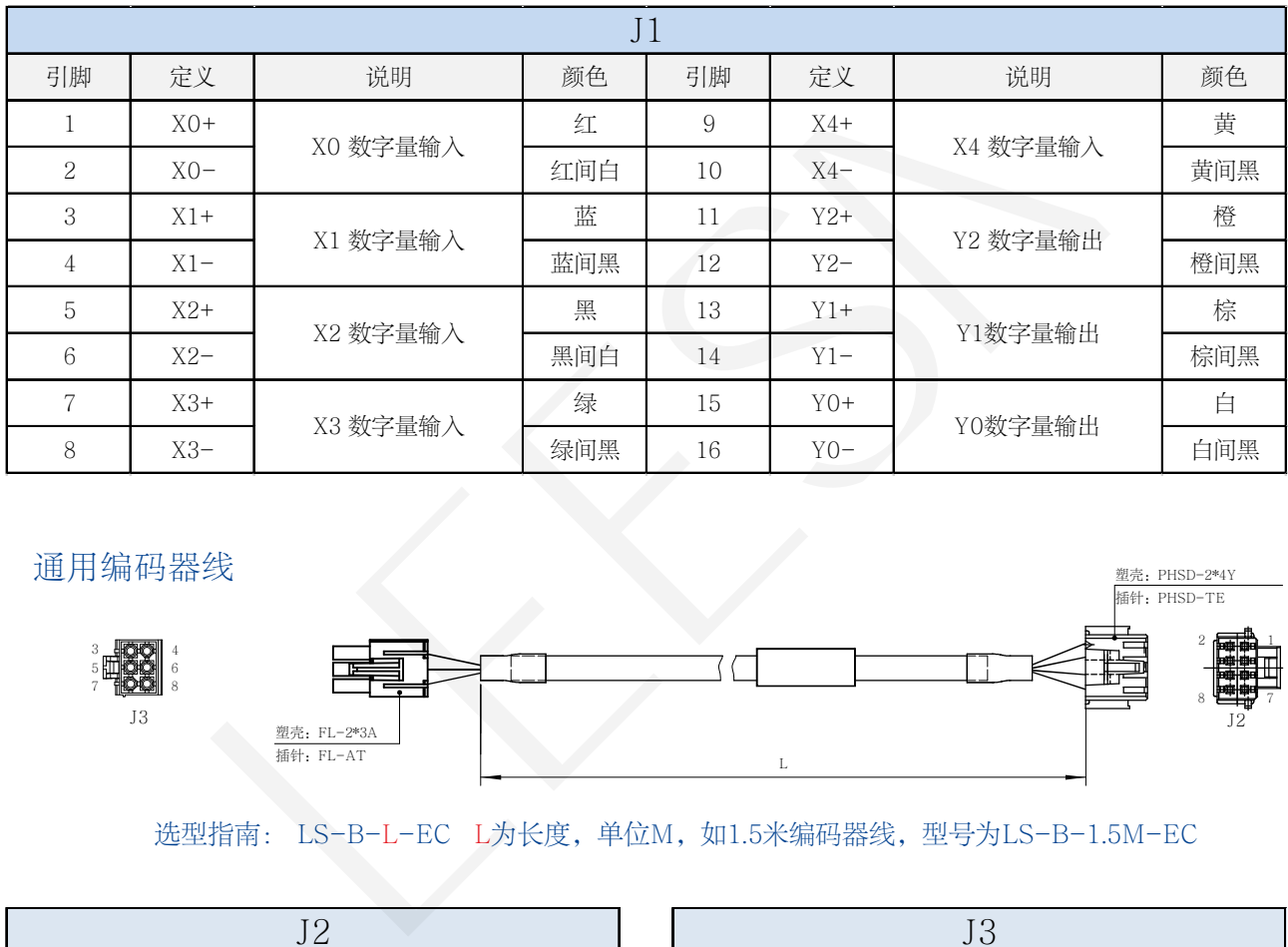

#### 通用编码器线

3

7

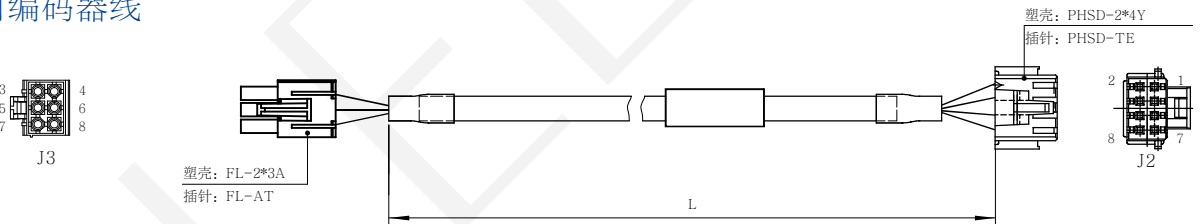

#### 选型指南: LS-B-L-EC L为长度,单位M,如1.5米编码器线,型号为LS-B-1.5M-EC

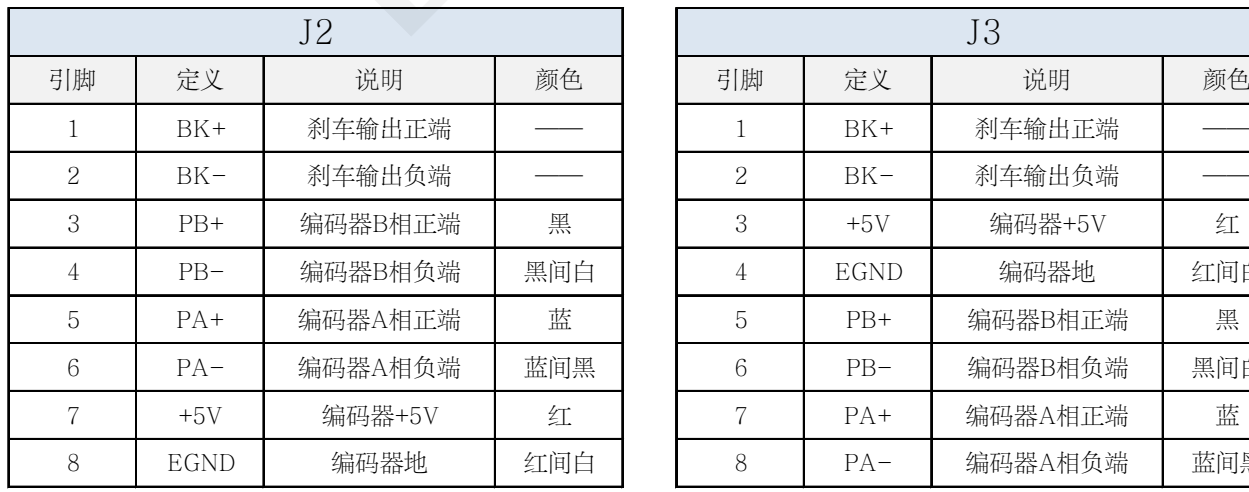

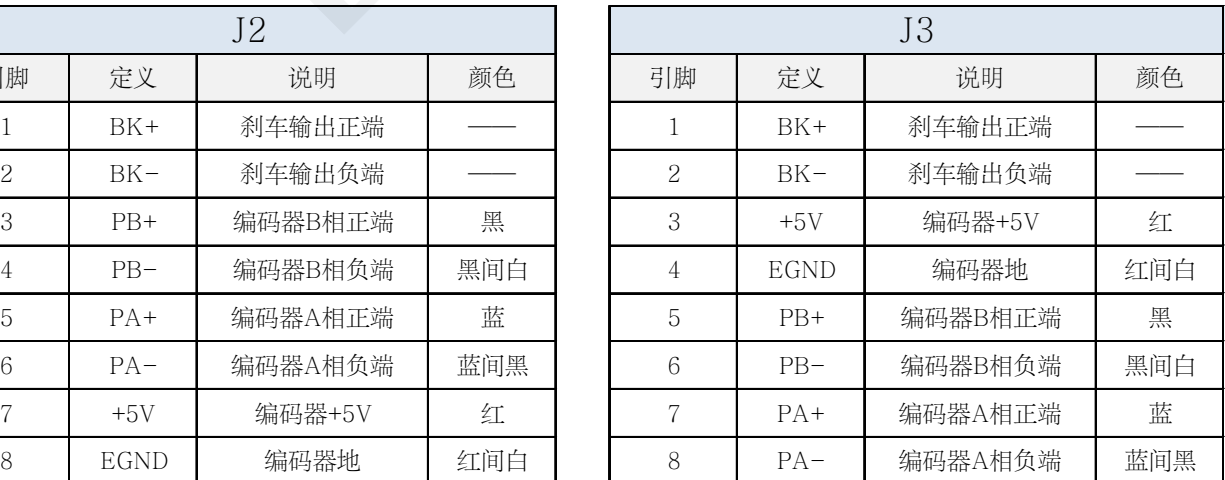